把滑鼠停在檔案上會出現「勾選框」,將需要刪除的檔案都勾選上,然後點選頁面上方的「刪 除」按鈕,即可完成檔案的批量刪除:

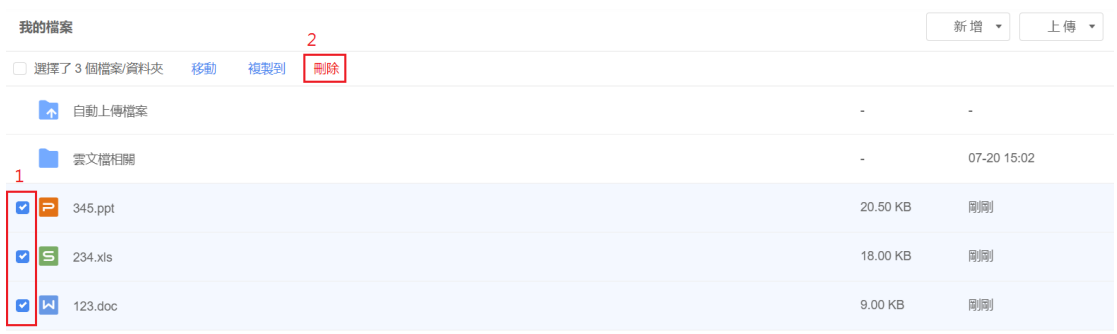

**點選【WPS+[雲文檔】,](https://wpsyun.drcloud.net/wps/store/)立即註冊使用一個月免費!**